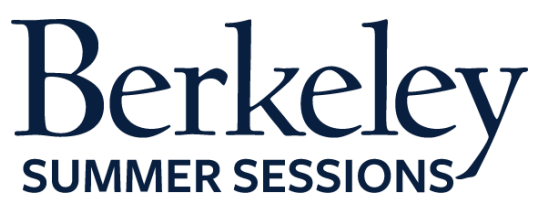

# **Student Orientation Guide**

*L&S W1*

*Letters & Sciences 1* June 22-August 14, 2015

### **Summer Session Online Tutorials**

The following are helpful Canvas tutorials to prepare you for your online class:

- [Introduction to Your Online Classroom](http://guides.instructure.com/s/2204/m/4210/l/141852-canvas-overview-video)
- **•** [Setting Up Your Notification Preferences](http://guides.instructure.com/s/2204/m/4210/l/40800-notification-preferences-video)
- Update [Your Personal Setting and Profile Picture](http://guides.instructure.com/s/2204/m/4210/l/105258-settings-personal-settings-and-profile-picture-video)
- How to Use Announcements, Discussions and Conversations to Communicate [in Your Course](http://guides.instructure.com/s/2204/m/4210/l/141853-communication-video)
- [How to Check Your Grade](http://guides.instructure.com/s/2204/m/4210/l/141861-grades-video)
- [Finding a Proctor](https://d125xs76e5wo1g.cloudfront.net/help_videos/index/Finding_A_Proctor_Tutorial_2014.html)

# **Expected Student Workload**

The estimated workload for this course is **11 hours** hours per week. In order to be successful in the course, you need to allocate at least this much time per week, if not more.

# **Preparing for Your Course**

# **1. Textbooks/Course Materials**

- The readings for this course will all be provided on the course site.  $\bullet$
- **2. Computer Requirements**
	- Internet
		- o High-speed Internet
		- o Minimum of 512kbps download
	- Operating System
		- o Windows XP SP3 and newer
		- o Mac OSX 10.6 and newer
		- o Linux chromeOS
	- Computer Speed and Processor
		- o Use a computer five years old or newer when possible
		- o 1 GB of RAM
		- o 2GHz processor
	- Screen Size
		- $\circ$  A minimum of 1024x600 (Average size of a netbook)
	- Screen Readers (only needed for students who are blind, visually impaired or have a learning disability)
		- o Macintosh: VoiceOver (latest version for Safari)
		- o PC: JAWS (latest version for Internet Explorer 10 & 11)
- o PC: NVDA (latest version for Firefox)
- o There is NO screen reader support for Canvas in Chrome
- Mobile OS Native App Support (mobile devices not required)
	- o iOS 7 and newer
	- o Android 2.3 and newer
- 24/7 Tech Support
	- o If you are having technical issues within your class it's important to notify them ASAP
	- o [support@instructure.com](mailto:support@instructure.com) or 1-855-308-2758

## **3. Course Logon**

- Classroom **[bcourses.berkeley.edu](https://bcourses.berkeley.edu/)** 
	- o You will need to authenticate and log in with your CalNet ID and passphrase
	- o If you don't already have your CalNet ID contact CalNet directly
		- [calnet@berkeley.edu](mailto:calnet@berkeley.edu) or 510-642-4126
- Personalize your settings (only takes a minute)
	- o Choose **Settings** from top right HELP menu
	- o Customize your settings and add your profile picture
		- For more information view the Setting Up Your Personal [Setting and Profile](http://guides.instructure.com/s/2204/m/4210/l/105258-settings-personal-settings-and-profile-picture-video) Picture tutorial
- Set your notification preferences (you can choose to receive course communication through a personal email account or mobile device)
	- o We recommend setting your preference for receiving Announcements to ASAP (via text or email) in case we need to contact you on short notice
	- o For more information view the [Setting Up Your Notification](http://guides.instructure.com/s/2204/m/4210/l/40800-notification-preferences-video)  [Preferences](http://guides.instructure.com/s/2204/m/4210/l/40800-notification-preferences-video) tutorial

#### **4. Start Your Course**

- You will be able to access the Student Orientation Module for the course one week prior to the start date. Module 1 will be open on the first day of class.
- To begin your course:
	- o Log in
	- o From the Global Navigation go to "COURSE"
	- o Choose your course
	- o Click on the blue "START HERE" button
		- Work through the Student Orientation module and complete the required practice assignments
		- Review the Academic Integrity Module and "TAKE the PLEDGE" to the Academic Integrity Agreement

**PLEASE NOTE**: On the first day of class you will *NOT* be able to launch Module 1 until you complete all the assignments in the *Student Orientation Module* and "*TAKE the PLEDGE*" to the Academic Integrity Agreement.

#### **5. Learning Activities**

- Read the assigned articles and essays
- Watch and listen to the multimedia lecture presentations
- Successfully complete short quizzes on the lectures
- Participate actively in the discussion forum
- Write and submit three short (2-3-page) essays and one longer (4-5 page)essay

### **6. Students with Disabilities**

If you are requiring course accommodations due to a physical, emotional, or learning disability contact the UC Berkeley's Disabled Students' Program (DSP), [http://dsp.berkeley.edu/services.html.](http://dsp.berkeley.edu/services.html) The DSP will review all requests on an individual basis.

- 1. Have your Disabled Student Program Specialist send the instructor a formal request *BEFORE* the first day of class by email
- 2. In addition, notify the instructor through course email and your Online Learning Support Specialist, which accommodations you would like to use.
	- a. Online Learning Support Specialist
		- i. Tracie Allen Littlejohn, email: [twgallen@berkeley.edu](mailto:twgallen@berkeley.edu)